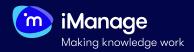

# **Creating a Project**

You can create projects in **iManage Extract** if you want a certain document set to be worked upon by a specific set of users. Example of projects can be Facility Agreements, NDAs, Leases, Commerical Contracts or a combination of two or more. Documents uploaded into one project are visible only within that project, and not from other projects. Users must be given permission to view projects. Hence, project creation is typically followed by adding users to projects and assigning roles to the added users. After you sign in, you are navigated to the **Projects** page, by default:

| iManage<br>Extract                                                                                       | Global > Projects                                                 |                                       | Ċ                                                             | PD                                                    |  |
|----------------------------------------------------------------------------------------------------|-------------------------------------------------------------------|---------------------------------------|---------------------------------------------------------------|-------------------------------------------------------|--|
| 🖶 Projects                                                                                               | Q Search                                                          | Active                                | Archived                                                      | + New Project                                         |  |
| Review Form<br>Library                                                                                   |                                                                   |                                       |                                                               |                                                       |  |
| 🚰 Users                                                                                                  | [IM0722] Extractor Toolbox<br>Demo                                | Commercial Contracts Due<br>Diligence | HO Bank ISDAs<br>Expedite the triage of portfolios            | HQ Bank Loan Repapering<br>Empower organizations with |  |
| « P                                                                                                    | Project Settings • New Project                                    | ie ×                                  | Project Settings • New Project                                | t ×                                                   |  |
|                                                                                                    | Settings                                                          | User Access                           | Settings                                                      | User Access                                           |  |
|                                                                                                    | lame                                                              | lish                                  | Assign users<br>Select, or type to search                     | ~]                                                    |  |
|                                                                                                    |                                                                   |                                       | (PD) r                                                        | Ingester • Reviewer • Trainer • 🖌 🖌                   |  |
| Description     Image: com     Admin       Enter project description     *Project specific roles applied |                                                                   |                                       |                                                               |                                                       |  |
|                                                                                                    | ocument Fallback Language (cannot be changed later)               |                                       | generate insights, populate reports, and inform negotiations. |                                                       |  |
| 2                                                                                                    | English<br>uploaded document language cannot be recognised then i | this language will be used            |                                                               | 3 to Documents English                                |  |
|                                                                                                    | ,                                                                 |                                       |                                                               |                                                       |  |
|                                                                                                    | •                                                                 |                                       |                                                               |                                                       |  |
|                                                                                                    | 4-                                                                | Save Cancel                           |                                                               |                                                       |  |

#### 1. Name and Description

Specify the project details. **Name** is a mandatory field to create a new project.

## 2. Document Fallback Language

Select the language that you want the OCR (Optical Character Recognition) to use if one can't be automatically identified.

**NOTE:** Once selected, language cannot be changed later.

### NOTE: You can view only the projects to which you are assigned to.

### 3. User Access

If you are an **Admin** or a **Superuser**, you can select the **User Acess** tab to add a list of users you want to provide access to the project from the users drop-down list. You will also be able to see the current users in the project and their roles.

### 4. Saving your Project

Select **Save** - the project is created. If you are an **Ingester** or a **Superuser**, a dialog box prompts asking if you want to upload documents to the project.

When you create a new project, you are assigned to it, by default. You may, however, un-assign yourself from the project. If you un-assign yourself from a project, the project ceases to appear in your projects page.

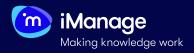

# Creating a Project (continued)

You can edit the name and description of a project to which you are assigned to, archive and delete a project, as well as add or remove users.

| 6  | iManage<br>Extract                                                                                                    | Global > Projects                   |                                       |                                       | £                                           |
|----|----------------------------------------------------------------------------------------------------|-------------------------------------|---------------------------------------|---------------------------------------|---------------------------------------------|
| -  | Projects                                                                                                    | Q Search                            |                                       | Active                                | Archived                                    |
|    | Review Form<br>Library                                                                                                    |                                     |                                       |                                       |                                             |
| ** | Users                                                                                                    | [IM0722] Extractor<br>Toolbox Demo  | Diligenc                              |                                       | HQ Bank ISDAs Expedite the triage of portfo |
| «  | Project Settings                                                                                                    | • [IM0722] Extractor Toolbox Demo × | Expedite t<br>and high-<br>leveraging | Project Settings • HQ Bank L          | .oans X                                     |
|    | Sett                                                                                                    | tings User Access                   | generate<br>reports a                 | Settings                              | User Access                                 |
|    | Name<br>[IM0722] Extractor Toolbox Demo                                                                                                    |                                     | 🖺 55 Doo<br>🏝 14 Use                  |                                       |                                             |
|    | Description                                                                                                    |                                     |                                       | Description<br>-                      |                                             |
|    | iManage Extract offers a powerful and flexible Extractor Toolbox, which provides users<br>with several options to choose from when creating their own Machine Learning and<br>Rule-based extractors from scratch. |                                     |                                       | Document Fallback Language<br>English |                                             |
|    | Document Fallback Language (cannot be changed later)                                                                                                    |                                     |                                       |                                       |                                             |
|    | English                                                                                                    |                                     |                                       |                                       |                                             |
|    | If uploaded document language cannot be recognised then this language will be used                                                                                                    |                                     |                                       |                                       |                                             |
|    |                                                                                                    |                                     |                                       | Restore     Delete                    | 3 Cancel                                    |
|    | Archive                                                                                                    | -2 Save Cancel                      | J                                     |                                       |                                             |

# 1. Edit

Select in the project pane where you want to edit the details. The **Project** dialog box appears where you can edit the **Name**, the **Description** and add/remove users through the **User Access** tab.

#### 3. Delete

To delete a project after you have archived it, navigate to the **Archived** page, choose the project that you want to delete and select the **Delete** button.

You will need an **Admin** or a **Superuser** access to detele a project.

#### 2. Archive

If you are an **Admin** or a **Superuser**, you can select **Archive** to archive a project. Archiving a project is not deleting, it simply removes the project from the **Projects** page.

To delete a project, you would need to first archive it and then proceed to deleting it.

NOTE: A project can be restored at any time if it has been archived, however it cannot be restored if it's been deleted.